## **CARSI 用户资源访问流程(国道数据 版)**

## 2020 年 4 月 6 日

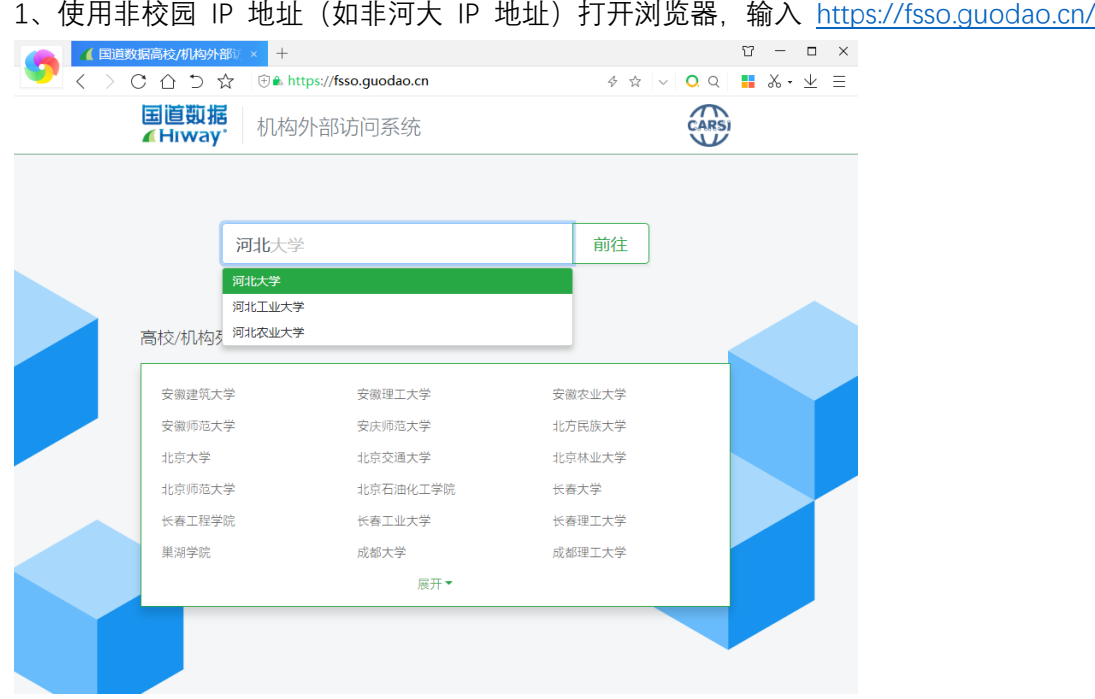

2、选择所在学校,如"河北大学"进入河北大学登录页面,输入用户名、密码

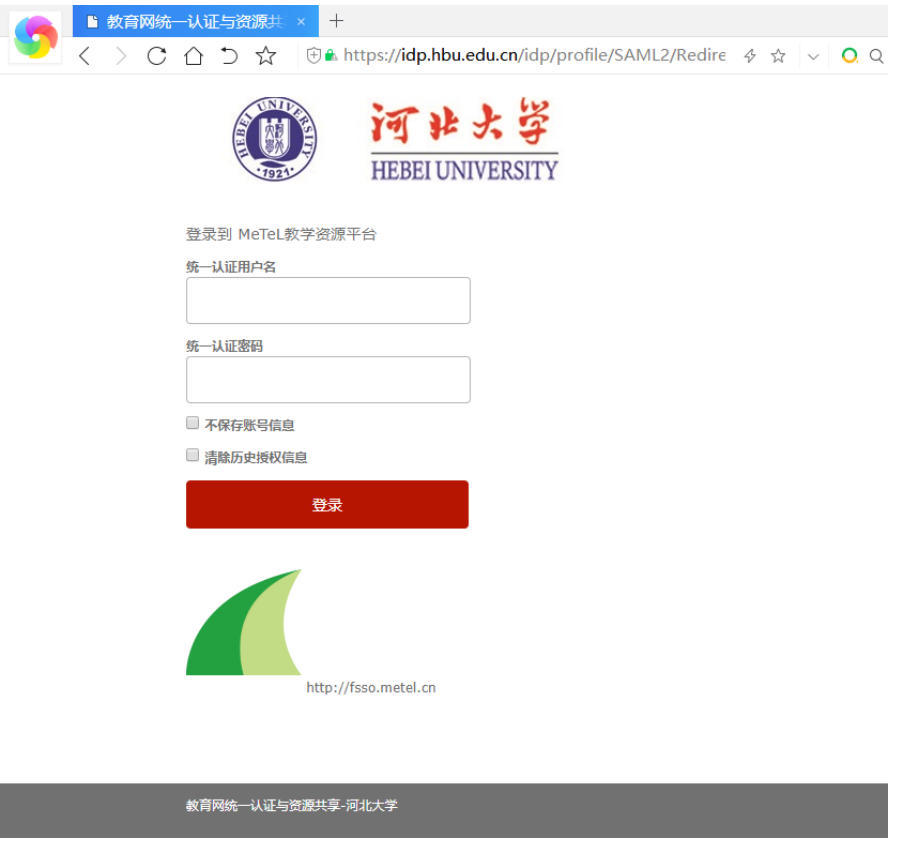

## 3、登录成功后,可以显示登录状态

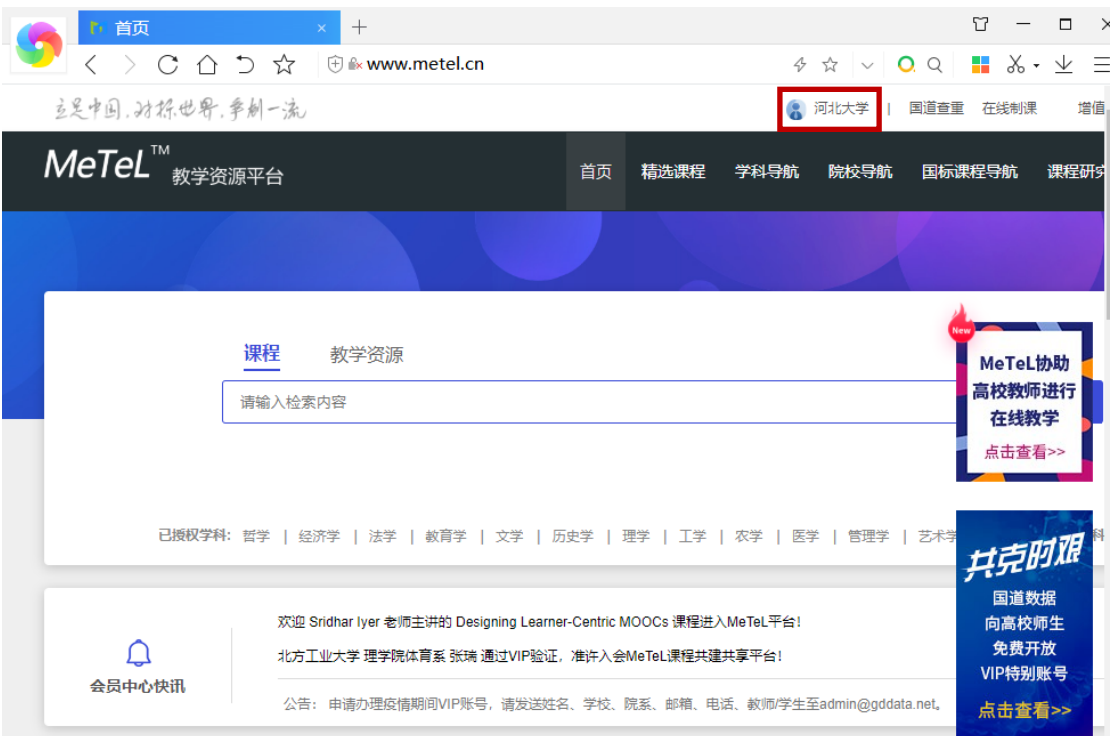

河北大学图书馆 版权所有 All right reserved.